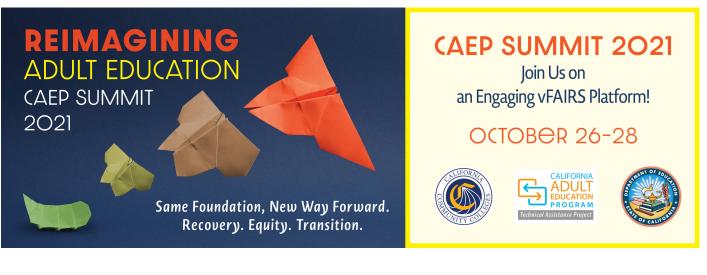

# CAEP Summit 2021 vFAIRS Virtual Conference Platform User Guide for Exhibitors September 2021

For technical assistance, contact the vFAIRS Technical Assistance Team at <u>caepsummit21@getvfairs.io.</u> Contact CAEP TAP at <u>tap@caladulted.org</u> or (888) 827-2324 for general conference assistance.

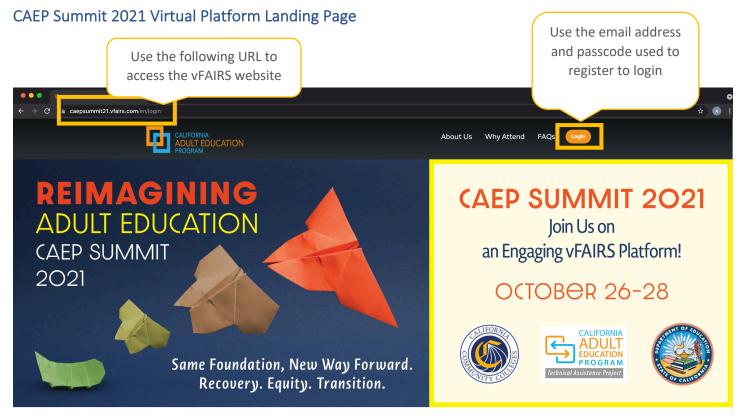

## CAEP Summit 2021

#### Overview of the Virtual Platform for Exhibitors

There are approximately 1,000 attendees registered to attend the CAEP Summit 20201! Exhibitors are in a great position to interact with attendees across the virtual platform. Depending on the tier you registered for, exhibitors can engage in the following activities:

- During a Learn at Lunch Session
- In any chat room, including their own chat room
- Direct communication via direct message, voice call and video call
- CAEP Summit 2021 Networking Event on Wednesday, October 27, 2021 at 3:30 p.m.

#### Purpose of the User Guide

The purpose of this user guide is to provide guidance on how exhibitors will navigate the virtual conference platform and how attendees will experience and engage with exhibitors.

#### Access the Virtual Platform

All booth representatives will login using the email address used to set up the booth (or was added as part of a booth representative) for the Summit to access the virtual platform. By logging in, as a booth admin, you will have access to all platform features, including the full agenda, links to join sessions, resources, networking opportunities, and exhibitor booths. No attendees will be able to join sessions without first logging into the site. The virtual platform opens for all attendees, including exhibitors, at **7:30 a.m.** on **Tuesday, October 26, 2021**.

If you experience any difficulty logging in, email the vFAIRS technical support team at caepsummit21@getvfairs.io. first, then contact CAEP TAP at tap@caladulted.org, if your issue is not resolved.

### Lobby

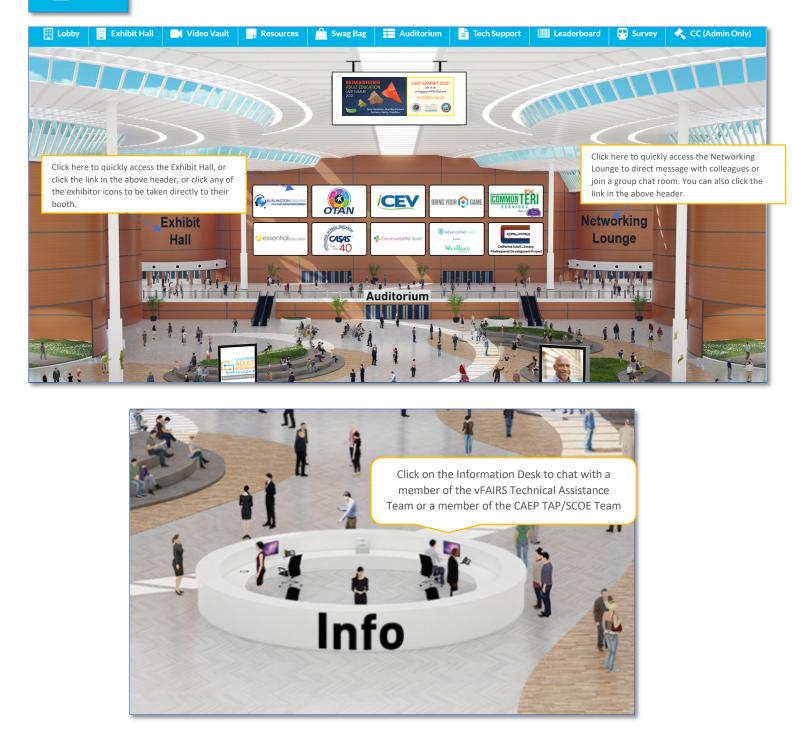

If you have landed in the lobby, you have successfully logged on to the CAEP Summit 2021! While in the lobby, you can access any area of the virtual conference platform, including the information desk. By clicking on the information desk, you will be able to chat with a member of the vFAIRS Technical Assistance Team or a member of CAEP TAP/SCOE. Members of both teams will be available each day, before and after the conference, to assist with any technical issues (vFAIRS and CAEP TAP/SCOE) and to provide general information about the conference (CAEP TAP/SCOE).

**At any point** during the CAEP Summit 2021, if you experience technical issues, click on the 'Info' Desk to begin chatting with a live vFAIRS Technical Assistance Team Member. They will be available from 7:30 a.m. to 3:30 p.m. each day. The technical assistance team will be available until 4:30 p.m. on Wednesday, October 27 to support the networking event.

When you click on the 'Info' Desk, the following chat rooms will appear – SCOE Support and Tech Support. Use the SCOE Support Chat to request information related to the overall conference experience. Use the Tech Support chat to request support related to technical issues.

|         | VFAIRS   CHAT                                     |                                                                                                    | Veronica Parker 🔫                                         |
|---------|---------------------------------------------------|----------------------------------------------------------------------------------------------------|-----------------------------------------------------------|
|         | Direct Messages -                                 | ♥ Tech superior and the superior and the superior and th | Booth Reps Online                                         |
| Click o | n the chat to request technical support.          | See Old Messages                                                                                                    | Veronica Parker                                           |
|         | Tech support                                      |                                                                                                    | with technical support and general conference<br>support. |
|         |                                                   |                                                                                                    |                                                           |
|         | Type message here, then press arrow to s message. | end                                                                                                    |                                                           |
|         |                                                   |                                                                                                    |                                                           |
|         |                                                   | Enter Message                                                                                                    |                                                           |

#### **Technical Support**

#### **General Conference Support**

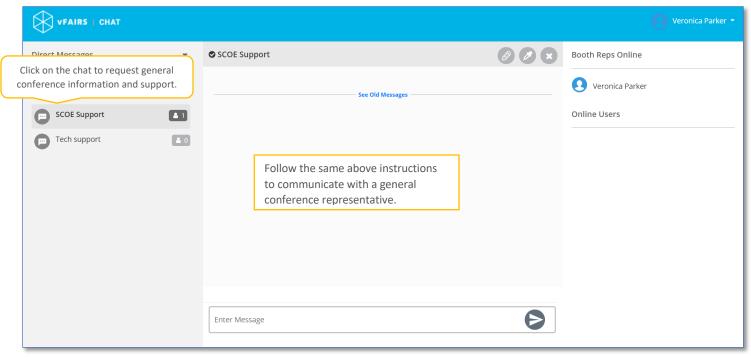

You can expect to receive a reply within one hour upon submission, if not sooner. You can also send a direct email to <u>caepsummit21@getvfairs.io</u> for technical support or CAEP TAP/SCOE for general conference information and resources.

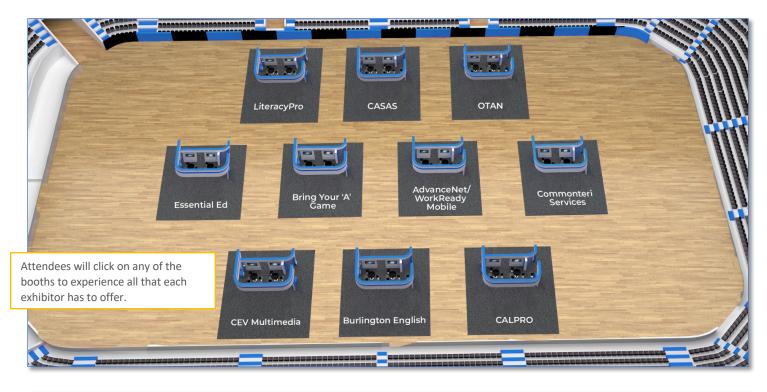

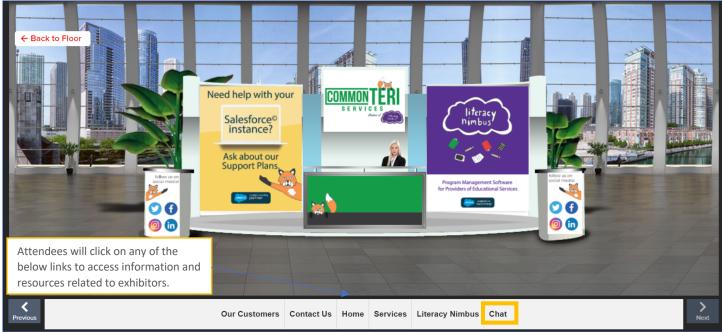

The number one engagement tool is use of the Chat (outside of individual breakout sessions). There are multiple ways an exhibitor can use the chat to engage with attendees. An exhibitor can direct message attendees, voice chat, or video chat, and vice versa (attendees can do the same with an exhibitor). Each exhibitor has their own chatroom in the virtual conference platform (displayed below). Exhibitors can open their chat room and begin a conversation for other attendees to join. The CAEP TAP Team can push notifications to all attendees and let them know there is a discussion taking place. Contact CAEP TAP at

tap@caladulted.org or (888) 827-2324, if you would like notifications pushed out at certain times. Attendees can chat with exhibitors from the booth and from the Networking Lounge.

|                                                                                          |                   | Below is an example of an<br>clicked on the above chat<br>communicate with a repro<br>the organization in their c | button to<br>esentative fron | n                           |                                                                                                    |   |
|------------------------------------------------------------------------------------------|-------------------|----------------------------------------------------------------------------------------------------|------------------------------|-----------------------------|----------------------------------------------------------------------------------------------------|---|
| Attendees can direct message, cal<br>any available representatives from<br>organization. | n this            |                                                                                                    |                              |                             |                                                                                                    |   |
| Direct Messages                                                                          | Commonteri Servic | es 🗹 Visit Booth                                                                                                  |                              |                             | Booth Reps Online                                                                                                    |   |
| Vfairs Tech Rep Zulfia                                                                   |                   | See Old Messages                                                                                                  |                              |                             | S Veronica Parker                                                                                                    |   |
| Chatrooms Join other chatrooms 👻                                                         | Attendees wi      | ll click the chat button                                                                                          |                              |                             | Online Users                                                                                                    |   |
|                                                                                          |                   | t with representatives<br>nteri Services while they                                                               |                              | here. Names<br>name A greei | exhibitor representatives will be lister<br>will include company, 'Rep,' then<br>n dot will appear next to their name<br>ey are available to chat with you. | k |
| Commonteri Services                                                                      |                   |                                                                                                    |                              |                             | resentatives are to be available each<br>0 a.m. – 3:30 p.m.                                                                                                 |   |

#### 

#### **CommonTeri Services**

CommonTeri Services is your source for Salesforce<sup>®</sup> support that makes sense, and the creators of Literacy Nimbus. We offer Salesforce<sup>®</sup> Managed services on an affordable monthly plan to keep your instance running efficiently and remain updated with the latest capabilities.

Literacy Nimbus is a program management solution we created for direct service nonprofits, specifically Literacy nonprofits! The app, available on the Salesforce<sup>®</sup> AppExchange is a ready to use solution that's customizable to your org's needs for tracking attendance, outcomes, program enrollments and more.

CommonTeri was created out of a passion for helping nonprofits use software to accelerate their mission. Consider us your trusted guide on your Salesforce journey!

| CommonTeri Services Flyer | Available documents to add to your<br>'Swag Bag' are located here. | + Swag Bag |
|---------------------------|--------------------------------------------------------------------|------------|

| Networking<br>Lounge                                                                                                    | Exhibitors can open t<br>and begin a conversa<br>attendees.                                                                                  |                                                                                                    |                                            |                                         |                               |
|----------------------------------------------------------------------------------------------------|----------------------------------------------------------------------------------------------------|----------------------------------------------------------------------------------------------------|--------------------------------------------|-----------------------------------------|-------------------------------|
| Direct Messages<br>Vfairs Tech Rep Zulfia<br>Chatrooms Join other chat<br>Attendees can click the 'jc<br>other chat rooms' to part<br>in conversation with othe<br>groups.                       | pin<br>ake                                                                                                    |                                                                                                    | Please selec                               | t a chatroom!                           |                               |
| List of All Ch                                                                                                    | atrooms                                                                                                    | All exhibitors have t<br>can select any of the<br>join the conversatio                                                              | e below listed chat r                      |                                         | ۲                             |
| Select to join Cha                                                                                                    | trooms                                                                                                    |                                                                                                    | C                                          | <b>Q</b> Search                         |                               |
| <ul> <li>CAEP TAP</li> <li>CEV Multimed</li> <li>Comprehens</li> <li>General Chat</li> <li>Outreach Teo</li> <li>Program Stration</li> <li>Program Stration</li> <li>Program Stration</li> </ul> | dia Comm<br>ive Adult Studen<br>froom IBN<br>chnical Assistance<br>and - Equity<br>and - Learn at Lun<br>and - Marketing<br>and - Program Ev | dult Literacy Pro<br>nonteri Services<br>t Assessment Sy<br>1 Booth I<br>Network<br>Program Stra<br>nch Prog<br>Program<br>aluation | vstem Strand - Leadershi<br>ram Strand - L | elopment Project<br>Essential Ed<br>oth | cyPro Systems, Inc.<br>n<br>n |
| V Program Stra                                                                                                    | and - Technology                                                                                                    | and Distance Le                                                                                                    | earning 💟                                  | SCOE Support                            | Tech support                  |
|                                                                                                    | oom sections.<br>ck on any at any time<br>rsation or see what                                                                                |                                                                                                    | 9                                          |                                         | Save                          |

| Attendees are listed here to direct mes<br>with. Click on the attendee's name for<br>direct conversation with them. | -                                   | Exhibitors can call and vide<br>attendees directly by clickin<br>and clicking one of the belo | ng on their name |   | Click on the below color drop<br>differentiate the color of your<br>from others. |  |
|----------------------------------------------------------------------------------------------------|-------------------------------------|-----------------------------------------------------------------------------------------------|------------------|---|----------------------------------------------------------------------------------|--|
|                                                                                                    |                                     |                                                                                               |                  |   |                                                                                  |  |
| Direct Messages 👻                                                                                                   | Vfairs Tech Rep Zulfia<br>• Offline |                                                                                               |                  |   | 0                                                                                |  |
| Vfairs Tech Rep Zulfia Chatrooms Join other chatrooms                                                               |                                     | See Old Messages                                                                              |                  |   | Vfairs Tech Rep Zulfia                                                           |  |
|                                                                                                    |                                     |                                                                                               |                  |   | Profile<br>N/A                                                                   |  |
|                                                                                                    |                                     |                                                                                               |                  |   |                                                                                  |  |
|                                                                                                    |                                     |                                                                                               |                  |   |                                                                                  |  |
|                                                                                                    |                                     |                                                                                               |                  |   |                                                                                  |  |
|                                                                                                    |                                     |                                                                                               |                  |   |                                                                                  |  |
|                                                                                                    | Enter Message                       |                                                                                               |                  | > |                                                                                  |  |

| Resources             |                                   |                     | can filter by program                   | ed documents are<br>burce pod. Attendees<br>n strand or exhibitor to<br>burces faster. Session | ×   |
|-----------------------|-----------------------------------|---------------------|-----------------------------------------|------------------------------------------------------------------------------------------------|-----|
|                       |                                   |                     | resources are labele                    | d by session title.                                                                            |     |
| Filter By Partner:    | All Booths                        |                     |                                         |                                                                                                | ~   |
| CommonTeri Services   | Flyer                             |                     | have identified the                     | + Swag Bag                                                                                     |     |
| About CASAS           |                                   | will click on the ' | re looking for, they<br>Swag Bag' icon. | + Swag Bag                                                                                     |     |
| marketing-flyer-2020- | pptx1601067154.pptx               |                     |                                         | + Swag Bag                                                                                     | J   |
| next-generation-bring | -your-a-game-sample-curriculum-gu | ide-                |                                         | - Swag Bag                                                                                     |     |
| □ L                   |                                   |                     |                                         | C D                                                                                            | . ▼ |

Use the resources section to add materials to your 'swag bag,' email to yourself, then download to save for future reference.

| Resources              |                                                       | Attendees will click on the approp<br>select the resources they would lil<br>their 'Swag Bag." | riate day and |
|------------------------|-------------------------------------------------------|------------------------------------------------------------------------------------------------|---------------|
| Filter By Partner:     | Program Strand - Curriculum                           |                                                                                                | ~             |
| 4_Creating a Health (  | Care Pathway Through Strong Community Partnership     | os:                                                                                            | + Swag Bag    |
| 6_Delivering Online \  | /irtual Teaching and Learning for Incarcerated Adults |                                                                                                | + Swag Bag    |
| 8_Beyond Emergenc      | y Remote Teaching: Strategies and Resources to Pror   | note                                                                                           | + Swag Bag    |
| 11_Building Resilience | e With a College and Career Readiness Program         |                                                                                                | + Swag Bag    |

Please note: Resources without an icon next to the name such as the PDF or PPT icons means they are URLs to a website or Google Folder.

# r<sup>⊖</sup>∖ Swag Bag

| Q.                                                         | Attendees can quickly access available resource<br>their 'Swag Bag', by using the search bar and en<br>key word searches. |               |
|------------------------------------------------------------|----------------------------------------------------------------------------------------------------|---------------|
| Select All                                                 |                                                                                                    | Action: Email |
| next-generation-bring-your-a-game-sample-curriculum-guide- | Attendees can click on the 'Email all resources they would like to access later.                                          | Remove Email  |
| bring-your-a-game-pricing-2020-pdf1601067258.pdf           | The resources will then be emailed to download and save on their preferred                                                | Remove Email  |
| 1_USA Learns Citizenship - A FREE Online Course            | device.<br>There is also the option to remove items                                                                       | Remove Email  |
| LiteracyPro Systems                                        | form their 'Swag Bag' or let them stay in<br>the 'Swag Bag.'                                                              | Remove Email  |

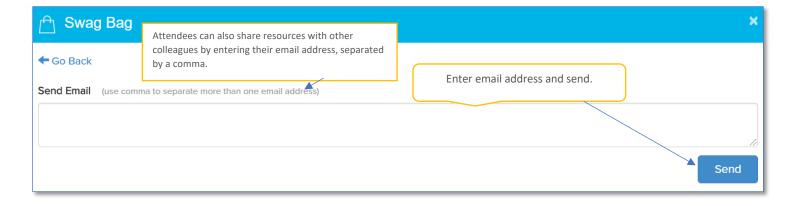

Video Vault

Attendees can filter by exhibitor to access available videos faster.

| ➢ Video Vault                         |                                                                          | × /        |
|---------------------------------------|--------------------------------------------------------------------------|------------|
| Filter By Partner: All Booths         |                                                                          | ~ <b>`</b> |
| CASAS Remote Testing                  | Again, once attendees have identified the resources they are             | + Swag Bag |
| Welcome to OTAN                       | looking for, they will click on the<br>'Swag Bag' icon.                  | + Swag Bag |
| Who is Essential Education?           |                                                                          | + Swag Bag |
| Bring Your 'A' Game Overview          | As the step above mentions, once in the 'Swag Bag,' attendees can either | + Swag Bag |
| Bring Your 'A' Game Anywhere Overview | email the vides to themselves or<br>remove them by clicking on the       | + Swag Bag |
| Introducing WorkReady Mobile          | appropriate buttons.                                                     | + Swag Bag |

| 🖈 Agenda        | Click on the agenda<br>button to access the full<br>agenda.                                                                         |
|-----------------|----------------------------------------------------------------------------------------------------|
| My Schedule Day | 1 Day 2                                                                                                    |
|                 | . Add your favorite sessions to your schedule that you do not want to miss by clicking on the "Add to<br>tton next to each session. |

The 'Agenda' button is your sole access point to join any session at the CAEP Summit 2021. After clicking on the 'Agenda' button on the main toolbar, the agenda will appear.

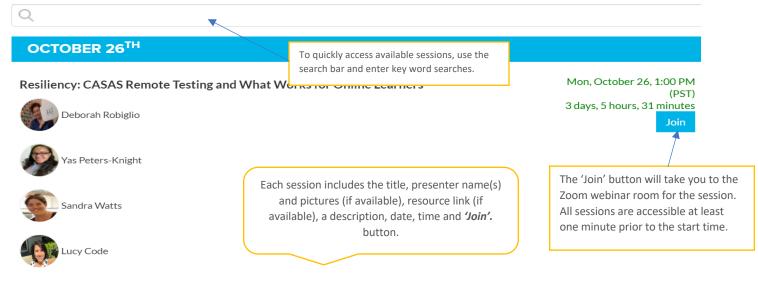

Capturing student progress online especially during this pandemic is a challenge when it involves high stakes grant funding with federal and state mandates. Four presenters from adult school programs and community colleges will explain the development and execution of their procedures for CASAS progress tests and EL Civics performance-based assessments. They will describe challenges and successes their programs have realized.

Resiliency\_CASAS Remote Testing and What Works for Online Learners

Click on the resource link to view the resource. In another section, you will be able to email and download all resources.

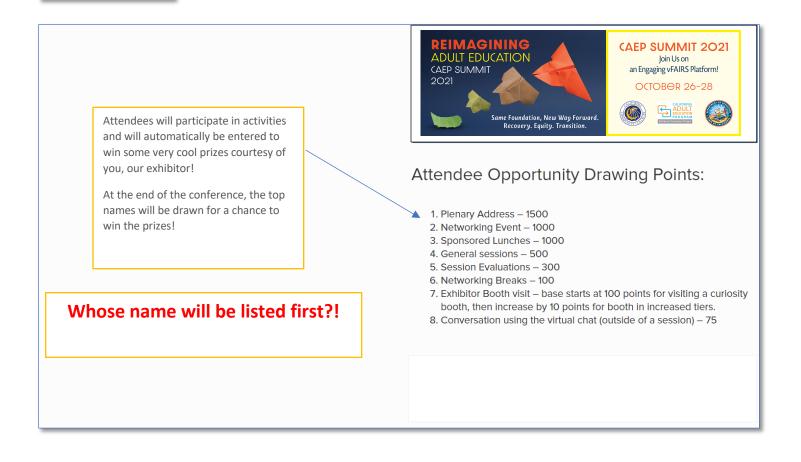

# 🔛 Survey

At the end of the conference, please complete the overall Summit survey. Additionally, please complete an evaluation for each session you attended. The results of these evaluations will be used for future planning. Plus, you will earn more points on the leaderboard if you complete an evaluation.

| Exhil<br>Step |                     | ooth Set            | up          | CAE               | P TAP adds your organization exhibitor for the conference |                 |              |                          | This inf     | ormat | ion car | n be r | replaced | l for your<br>l once you |
|---------------|---------------------|---------------------|-------------|-------------------|-----------------------------------------------------------|-----------------|--------------|--------------------------|--------------|-------|---------|--------|----------|--------------------------|
| Вс            | oth Listing         | + Add ▲ Sam         | ple CSV 🛃   | mport From CS     | ïV                                                        | Create New      |              |                          | Πdv          | e com | ipieted | your   | r setup. |                          |
| Sh            | owing 1 - 1 of 1 if |                     |             |                   | Display 500 v items                                       | Booth Details   |              |                          |              |       |         |        |          |                          |
|               | Booth               | Booth Name          | Floor Name  | Status<br>Activ 🗸 | Actions                                                   | Booth Name      |              |                          |              |       |         |        |          |                          |
| 4             | 158486              | CAEP Summit<br>2021 | Event Floor | Active            | * * * = • • • • • *                                       | Floor           | Select Floor |                          |              |       |         | ~      |          |                          |
|               |                     |                     |             |                   |                                                           | Company Profile |              | + • Formats •<br>I ⊡ ∂ Ω | B <i>I</i> ⊆ | EE    | 3 8     |        |          |                          |

| Booth Logo                   |                                                   |                                                                                 |
|------------------------------|---------------------------------------------------|---------------------------------------------------------------------------------|
|                              | Drop files here to upload                         |                                                                                 |
| Point of Contact:            |                                                   | The Booth Administrator's contact name and<br>email address will be added here. |
| (This information is used to | reach out to exhibitors to get their booth setup) |                                                                                 |
| Contact Name                 |                                                   |                                                                                 |
| Contact Email                |                                                   |                                                                                 |
|                              |                                                   | Save                                                                            |

In Step 1, CAEP TAP will add your initial booth information and add one individual to be the Booth Administrator.

#### Step 2

| Booth Communica                               | tions                        |                                | email with instructions and a link to complete the                                                                                                  |
|-----------------------------------------------|------------------------------|--------------------------------|----------------------------------------------------------------------------------------------------|
| 🖋 Initial Booth Setup Email                   | O Booth Setup Reminder Email | Booth Setup Confirmation Email | booth set up process.                                                                                                    |
| Send Email To                                 |                              |                                |                                                                                                    |
| parkernveronica@gmail.com                     | 1                            |                                |                                                                                                    |
|                                               |                              |                                |                                                                                                    |
| Send Email From<br>info@vfairs.com            |                              |                                |                                                                                                    |
|                                               |                              |                                |                                                                                                    |
| Cc                                            |                              |                                |                                                                                                    |
|                                               |                              |                                |                                                                                                    |
| Subject                                       |                              |                                |                                                                                                    |
| Setting up CAEP Summit 20                     | 21 for CAEP Summit 2021      |                                |                                                                                                    |
|                                               |                              |                                |                                                                                                    |
| First Paragraph                               |                              |                                |                                                                                                    |
| 🗢 🔨 🥐 🕂 🗖 E                                   | ormats - B I 트 프 크           |                                |                                                                                                    |
| Please use the following I                    |                              |                                |                                                                                                    |
| Please use the following l                    |                              |                                |                                                                                                    |
| Please use the following I                    |                              |                                | Powered by Tright                                                                                                    |
| Please use the following I eadline 2021-09-18 |                              |                                | The email will also include a booth set up<br>deadline. This deadline is important as it will give<br>our vendor enough time to make the site live. |

In step 2, CAEP TAP will create an email from the vFAIRS platform with details to set up an exhibitor booth, including instructions on how to set up the booth, a link to set up form, the deadline, and more information. It is important to adhere to the deadline as the vendor, vFAIRS, need time to finalize the set-up process on their end and make the booth live.

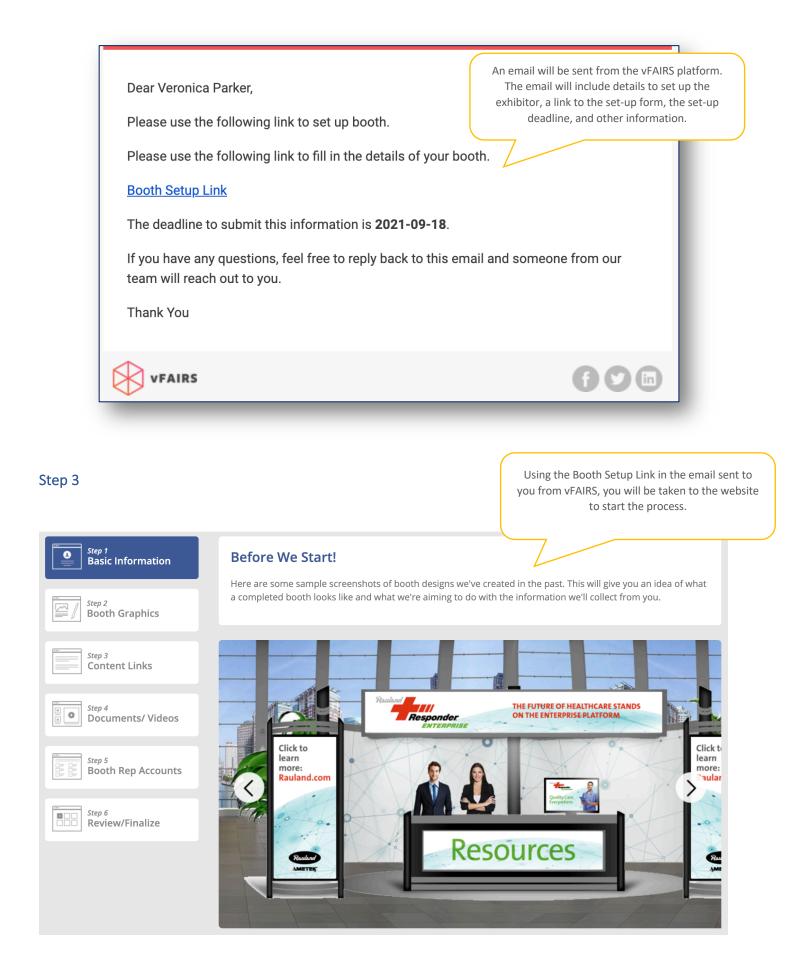

Using the link provided in the email from vFAIRS, complete the five-step setup process, including selecting the booth layout design, adding representatives, and adding graphics, documents, videos, and more. The final step in the process will be to review and submit.

|                                                                                                    | ovide basic information included the booth<br>picture, and more. As you are entering this<br>your design in the 'Example' window. |
|----------------------------------------------------------------------------------------------------|----------------------------------------------------------------------------------------------------|
| Basic Information                                                                                                    |                                                                                                    |
| Booth Name                                                                                                    | Upload company logo (110x30px)                                                                                                    |
| CAEP Summit 2021                                                                                                    |                                                                                                    |
| This is the name that will be displayed on your booth and also in<br>the list of exhibitors. Usually, this is your company/department<br>name.                                                                               | Drop a file here to upload!                                                                                                    |
| Booth Description                                                                                                    | Example:                                                                                                    |
| ↔ ↔ → + · Formats · B I                                                                                                    |                                                                                                    |
|                                                                                                    | Dummy<br>Company/Department description goes here.                                                                                |
| CAEP Summit 2021 Powered by TingHCE#                                                                                                    |                                                                                                    |
| This is like an 'About Us' section that you can use to provide more<br>nformation about your company/department. It can be as short or<br>ong as your prefer (but we recommend at least a few lines of text<br>at a minimum) | After reviewing the basic<br>information, save and<br>continue.                                                                   |

The next step in the process is to add your booth design graphic and choose your booth design template. There are a lot of great options, so be thoughtful in the design you choose. There is also a short link to a video that will go over the booth design tool.

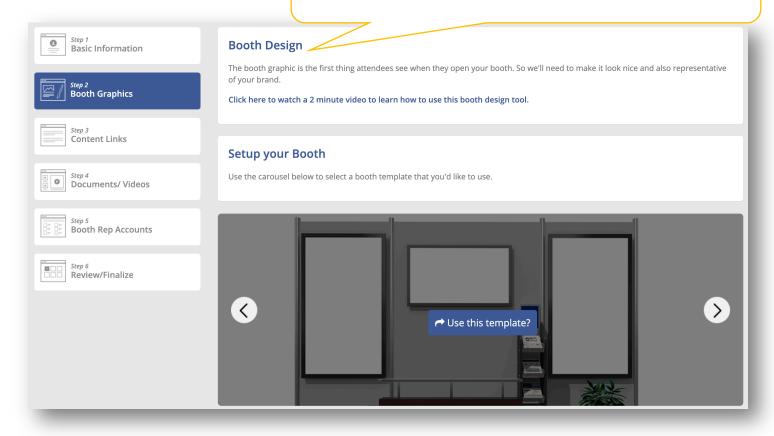

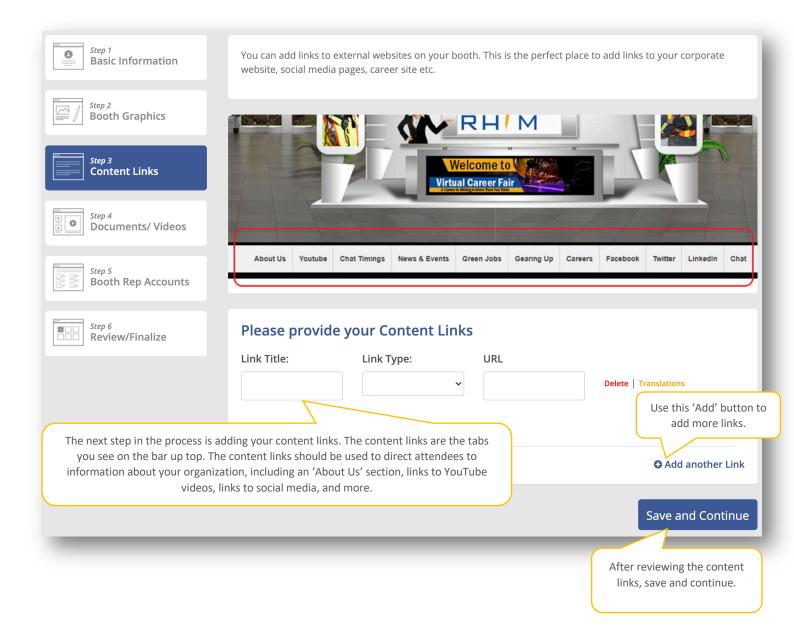

In this step, you can add documents and videos for attendees to view as they visit your booth. Types of documents could include an infographic on the success of your product or service, videos displaying how adult educators can use your product or service, and more. Please note: all documents and videos uploaded must comply with 508 compliance requirements.

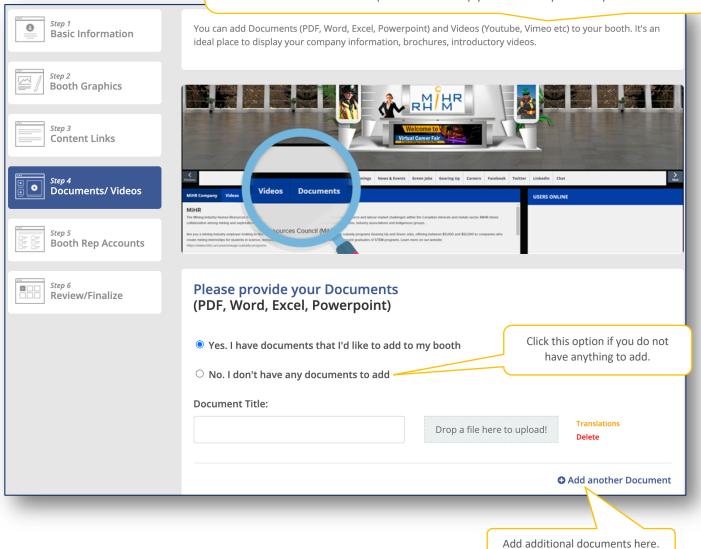

| Please provid<br>(Youtube/Vin | de your Videos<br>neo/etc)  |                |                                                       |                          |
|-------------------------------|-----------------------------|----------------|-------------------------------------------------------|--------------------------|
| • Yes. I have vid             | eos that I'd like to add to | my booth       |                                                       |                          |
| $^{\bigcirc}$ No. I don't hav | e any videos to add         |                |                                                       |                          |
| Video Title:                  | Video URL:                  | Thumbnail URL: | Thumbnail:                                            |                          |
|                               |                             |                | Upload!                                               | Translations<br>Delete   |
|                               |                             |                |                                                       | nother Video<br>Continue |
| _                             |                             |                | After reviewing<br>documents and vide<br>and continue | os, save                 |

In the final step, identify booth representatives. CAEP TAP will add the booth administrator, so no need to add this person. Booth representatives will be those individuals who will participate in the conference and will be available to contact on demand.

| CAEP Sur                   | Add User                                                             |                                                      |                            | ×                                                | ip Form   🚯 Need Help                   |
|----------------------------|----------------------------------------------------------------------|------------------------------------------------------|----------------------------|--------------------------------------------------|-----------------------------------------|
| Step 1                     | First Name:                                                          |                                                      | Last Name:                 |                                                  |                                         |
| Basic Infor                | First Name                                                           |                                                      | Last Name                  |                                                  | to interact with the                    |
| Step 2                     | Email:                                                               |                                                      |                            |                                                  | Each rep can then                       |
| Booth Gra                  | Email                                                                |                                                      |                            |                                                  | booth so that                           |
| Step 3<br>Content Li       | We always recommer company. See some e                               | 0 1                                                  | ne first name that identif | ies you as a rep from your                       |                                         |
| Step 4<br>Document         | Microsoft HR Rep Joh<br>Dell Booth Rep John S<br>Admissions Counselo | n Smith<br>Smith                                     |                            |                                                  | Add User                                |
|                            | Availability to chat                                                 | -                                                    |                            |                                                  |                                         |
| <i>Step 5</i><br>Booth Rep | Time Zone: America/I<br>Start Date                                   | Denver - GMT-7:00<br><b>Start Time</b>               | End Date                   | End Time                                         |                                         |
|                            |                                                                      | e.g 09:15                                            |                            | e.g 12:45                                        |                                         |
| Step 6<br>Review/Fir       |                                                                      |                                                      |                            | • Add Another Timing                             | Continue                                |
| ease note: include th      |                                                                      | dditionally, please ensu<br>e during the conference. |                            | ast one Save Close                               |                                         |
|                            |                                                                      |                                                      |                            | After reviewing boot<br>representatives' informa |                                         |
|                            |                                                                      |                                                      |                            | press 'Save.'                                    | , , , , , , , , , , , , , , , , , , , , |

Once the booth information is reviewed, you will submit. Once you submit, CAEP TAP will be notified via email. We will have an opportunity to review your booth and alert you to any changes that need to be made. Once final, the booth will be made live by vFAIRS.

| Step 1<br>Basic Information  | You're almost done.<br>Once you press the submit b<br>notified.                                                 | outton below, our rep will be                                                                     |
|------------------------------|----------------------------------------------------------------------------------------------------|---------------------------------------------------------------------------------------------------|
| Step 2<br>Booth Graphics     | Please review your booth details below. If yo<br>left.                                                          | ou need to make changes, use the buttons on the                                                   |
| Step 3<br>Content Links      |                                                                                                    | ubmit Booth' button at the bottom of the page.<br>email address listed at the top of this screen. |
| Step 4<br>Documents/ Videos  | Event Access:<br>Visit the event URL: caepsummit21.vfairs.co                                                    |                                                                                                   |
| Step 5<br>Booth Rep Accounts | Name                                                                                                    | Email                                                                                             |
| Step 6<br>Review/Finalize    | Review Booth Information:<br>We are displaying the following infor<br>Description:<br>CAEP Summit 2021<br>Chat: | rmation on your stand                                                                             |
|                              |                                                                                                    | Submit Booth                                                                                      |

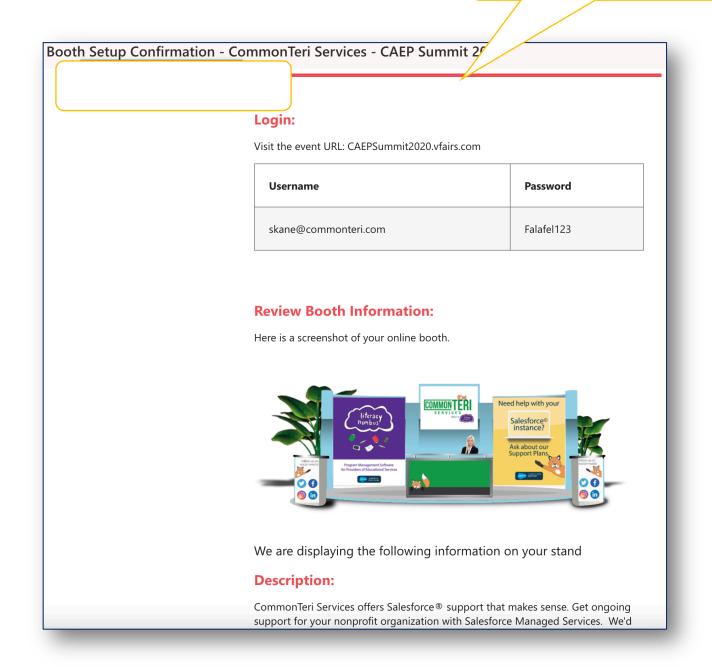

The booth setup process does not take a lot of time. However, you want to ensure that all content is added in the appropriate manner the first time around as it is difficult to make any changes once the booth goes live. Please reference this user guide, the video recording, the exhibitor booth training, and CAEP TAP for instructions on how to complete the process and for any questions you may have.

Enjoy the CAEP Summit 2021!